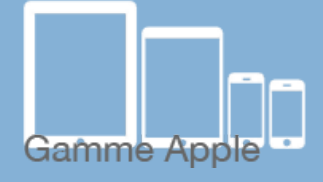

**Les balises d'accessibilité de vos Tablettes et Smartphones Utilisation de l'application FACETIME** 

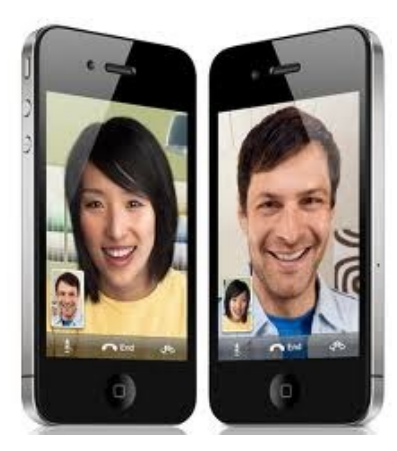

*FACETIME, qu'est ce que c'est :*

Les [tactiles.be](http://tactiles.be)

FaceTime permet de passer des appels vidéo/audio avec n'importe quel contact, pourvu qu'il soit équipé d'un appareil Apple.

## *Comment y accéder :*

Pour activer FaceTime, vous devez d'abord vous créer un identifiant Apple en allant sur ce site : https://**appleid**.**apple**.com/be/fr/ puis, aller dans :

## **Réglages/FaceTime/Activer**

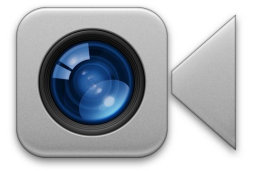

## *Utilisation :*

Sur l'iPhone, FaceTime s'utilise comme pour un appel téléphonique. Lorsque vous cherchez une personne à appeler dans vos contacts, au lieu d'appuyer sur le numéro de téléphone pour appeler, vous appuyez sur « FaceTime ».

Sur l'iPad ou l'iPod, FaceTime s'utilise comme une application sur laquelle on peut gérer ses appels, ses contacts et ses favoris.

## *Trucs :*

L'utilisation de la double caméra sur l'écran FaceTime est bien pratique.

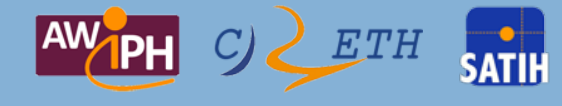